УТВЕРЖДАЮ Начальник Управления автоматики и телемеханики ЦДИ – филиала ОАО «РЖД» \_\_\_\_\_\_\_\_\_\_\_\_ В.В.Аношкин  $\frac{1}{2020 \text{ r.}}$ 

Центральная дирекция инфраструктуры – филиал ОАО «РЖД» Управление автоматики и телемеханики

## КАРТА ТЕХНОЛОГИЧЕСКОГО ПРОЦЕССА

### № КТП ЦШ 1275-2020

Аппараты управления. Электрическая централизация на базе микроЭВМ и программируемых контроллеров ЭЦ-МПК. Проверка функционирования системы. Просмотр электронных архивов (протоколов событий). Выявление отклонений от нормальной работы.

> \_\_\_\_\_\_\_\_\_\_\_\_\_\_\_\_\_\_\_\_\_\_\_\_\_\_\_ (код наименования работы в ЕК АСУТР)

Планово-предупредительное техническое обслуживание

(вид технического обслуживания (ремонта))

АРМ

(единица измерения)

 $12$   $12$   $1$ (количество листов) (номер листа)

 Разработал: Отделение автоматики и телемеханики ПКБ И Заместитель начальника отделения \_\_\_\_\_\_\_\_\_\_\_ И.В.Балабанов « $\rightarrow$  2020 г.

> **Электронная подпись. Подписал: Аношкин В.В., Новиков А.В. №ИСХ-4559/ПКБ И от 28.09.2020**

### **1. Состав исполнителей:**

Состав исполнителей на железнодорожных участках,

кроме малоинтенсивных:

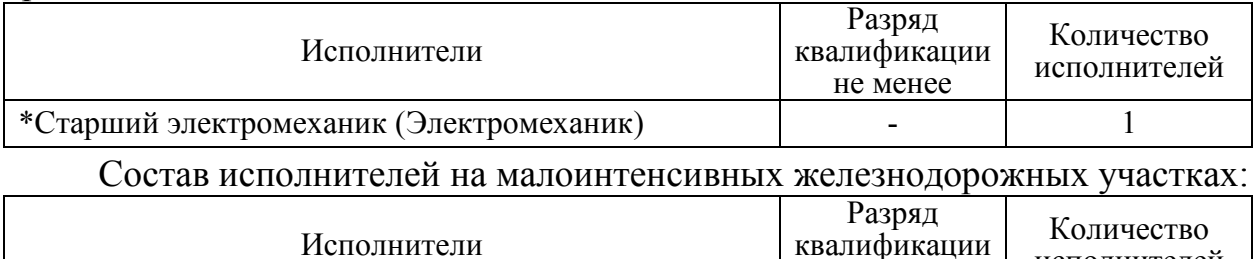

не менее \*Старший электромеханик инфраструктуры

(Электромеханик железнодорожной инфраструктуры) \*-далее – старший электромеханик (электромеханик).

#### **2. Условия производства работ**

2.1. Проверка функционирования системы, просмотр электронных архивов (протоколов событий) и выявление отклонений от нормальной работы производится без прекращения функционирования системы.

2.2. Работа производится электротехническим персоналом, имеющим группу по электробезопасности при работе в электроустановках до 1000 В не ниже III, перед началом работ проинструктированным в установленном порядке.

2.3. К работе допускается обслуживающий персонал, прошедший специальную подготовку и выдержавший испытания в знаниях условий эксплуатации системы в соответствии с процедурами, принятыми в ОАО «РЖД».

**3. Средства защиты, измерений, технологического оснащения; монтажные приспособления, испытательное оборудование, инструменты, техническая документация** 

Руководство по эксплуатации ЦКЖТ 02-200-МПК РЭ;

Руководство оператора АРМ ШН.

#### **4. Подготовительные мероприятия**

4.1. Подготовить техническую документацию, указанную в разделе 3.

4.2. Убедиться в отсутствии аварийной или предотказной индикации на АРМ ДСП. При наличии аварийной или предотказной индикации принять меры к выяснению и устранению причин.

#### **5. Обеспечение безопасности движения поездов**

5.1. Работа выполняется без оформления записи в Журнале осмотра путей, стрелочных переводов, устройств сигнализации, централизации и блокировки, связи и контактной сети формы ДУ-46 (далее – Журнал осмотра).

5.2. При выполнении работы обеспечить безопасность движения в соответствии с требованиями пункта 7.1 Инструкции по обеспечению

исполнителей

- 1

безопасности движения поездов при технической эксплуатации устройств и систем СЦБ ЦШ-530-11, утвержденной распоряжением ОАО «РЖД» от 20 сентября 2011 г. № 2055р.

Примечание. Здесь и далее по тексту целесообразно проверить действие ссылочных документов. Если ссылочный документ заменен (изменен), то при пользовании данной картой технологического процесса следует руководствоваться заменяющим (измененным) документом. Если ссылочный документ отменен без замены, то применяется та часть текста, где не затрагивается ссылка на этот документ.

#### **6. Обеспечение требований охраны труда**

6.1. При выполнении технологических операций следует руководствоваться требованиями «Инструкции по охране труда для электромеханика и электромонтера устройств сигнализации, централизации и блокировки в ОАО «РЖД» от 03 ноября 2015 № 2616р и «Правилами по охране труда при техническом обслуживании и ремонте устройств сигнализации, централизации и блокировки в ОАО «РЖД» (ПОТ РЖД-4100612-ЦШ-074-2015), утверждёнными распоряжением ОАО «РЖД» от 26 ноября 2015 г. №2765р.

ВНИМАНИЕ. Место работ должно иметь достаточное для их производства освещение. При необходимости следует применять переносные осветительные приборы.

#### **7. Технология выполнения работ**

*Общий порядок проверки функционирования системы, просмотр электронных архивов (протоколов событий), выявление отклонений от нормальной работы.* 

В процессе функционирования системы все ПЭВМ АРМ протоколируют поступающую информацию о состоянии контролируемых объектов, а также действия ДСП по управлению станцией.

Просмотр протоколов системы осуществляется с ПЭВМ АРМ ШН. Протоколы содержатся в двух видах — в текстовом (Рисунок 1) и в графическом (Рисунок 2).

В текстовых протоколах фиксируются действия ДСП и события, произошедшие в определенный момент времени в виде текстовых сообщений.

В графических протоколах (протоколах анимации) отображаются контролируемые объекты, представленные в виде однониточного плана станции с зафиксированным в определенный момент времени состоянием, с возможностью просмотра как пошагово, так и в непрерывном режиме в заданном промежутке времени.

|    | Время | Место              | Объект     | Источник | Значение    | Свойство             |
|----|-------|--------------------|------------|----------|-------------|----------------------|
| 10 |       | 19:48:29 Povarovo2 | <b>MP</b>  | TC.      | Откл.       | состояние            |
| 11 |       | 19:48:29 Povarovo2 | Отм.М      | TC.      | Откл.       | состояние            |
| 12 |       | 19:48:29 Povarovo2 | Отм.П      | TC       | Откл.       | состояние            |
| 13 |       | 19:48:29 Povarovo2 | OTM.C      | TC.      | Откл.       | состояние            |
| 14 |       | 19:48:48 Povarovo2 | РЦ ЗСП     | тс       | ВКЛ.        | занятие              |
| 15 |       | 19:48:49 Povarovo2 | РЦ ЗСП     | TC.      | ОТКЛ.       | маршрутное замыкание |
| 16 |       | 19:48:57 Povarovo2 | РЦ 7-11СП  | TC.      | ВКЛ.        | занятие              |
| 17 |       | 19:48:57 Povarovo2 | $7/9$ AB   | TC.      | ОТКЛ        | система              |
| 18 |       | 19:48:57 Povarovo2 | $11/13$ AB | TC       | ОТКЛ        | система              |
| 19 |       | 19:48:57 Povarovo2 | РЦ 7-11СП  | TC.      | ВКЛ.        | занятие              |
| 20 |       | 19:48:57 Povarovo2 | РЦ 7-11СП  | TC.      | ОТКЛ.       | маршрутное замыкание |
| 21 |       | 19:48:57 Povarovo2 | $7/9$ AB   | TC.      | ОТКЛ        | система              |
| 22 |       | 19:48:57 Povarovo2 | $11/13$ AB | TC.      | <b>ОТКЛ</b> | система              |
| 23 |       | 19:48:57 Povarovo2 | РЦ 7-11СП  | TC.      | ОТКЛ.       | маршрутное замыкание |
| 24 |       | 19:49:07 Povarovo2 | РЦ 13-17СП | TC.      | ВКЛ.        | занятие              |
| 25 |       | 19:49:07 Povarovo2 | РЦ 13-17СП | TC.      | ВКЛ.        | занятие              |

Рисунок 1. Текстовый протокол на АРМ ШН.

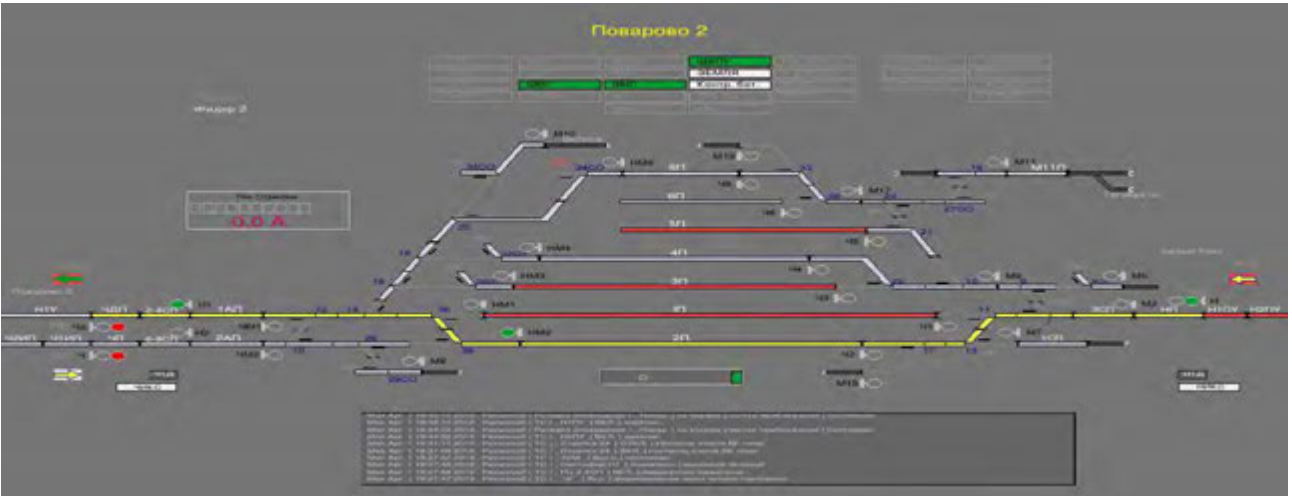

Рисунок 2. Графический протокол на АРМ ШН.

*7.1. Порядок работы с текстовыми протоколами (вариант 1).*

7.1.1. Запустить приложение на АРМ ШН с возможностью подключения к базе данных протоколов комплектов «А» или «Б» АРМ ДСП, представленное на рисунке 3. После запуска приложения на АРМ ШН информация будет отображаться в реальном масштабе времени (Рисунок 4).

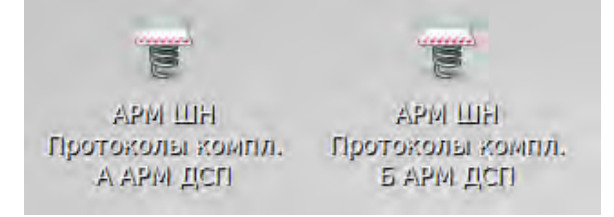

Рисунок 3. Запуск приложения на АРМ ШН.

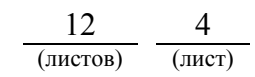

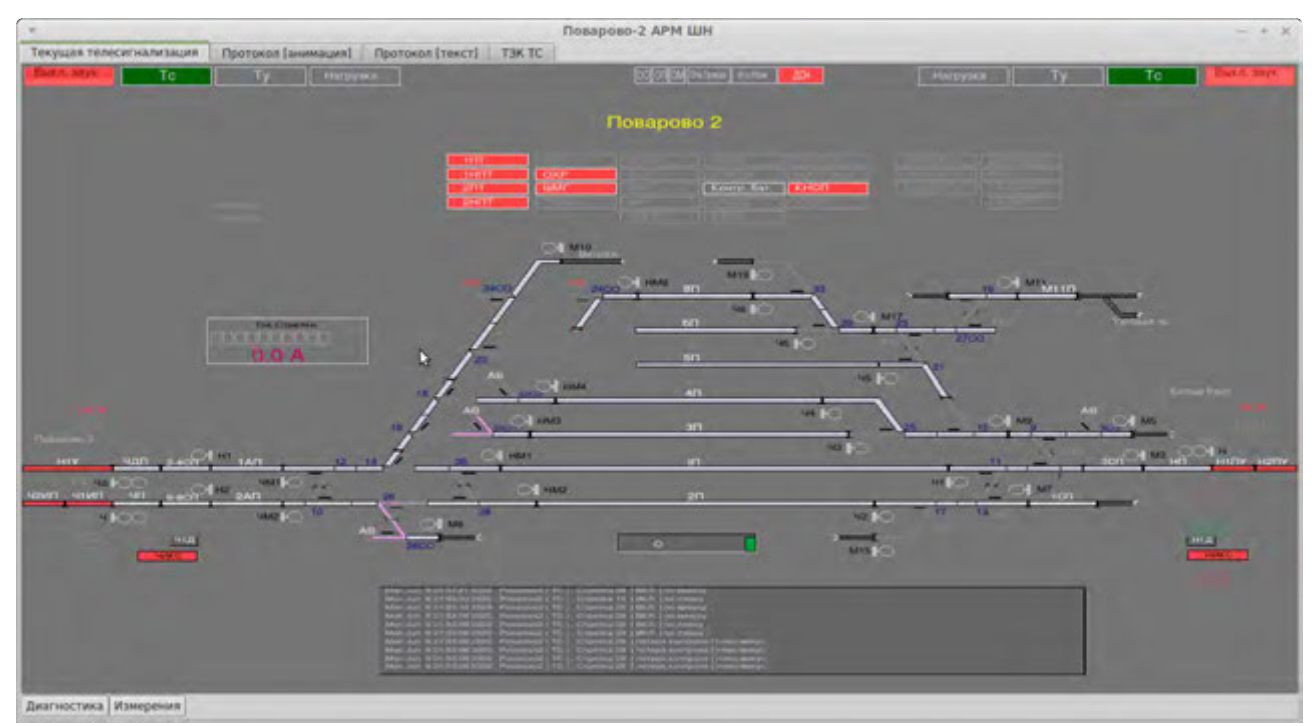

Рисунок 4. Станция в режиме реального времени.

ВНИМАНИЕ: Управление станцией осуществляется только с активного комплекта АРМ ДСП, если необходимо проанализировать последовательность действий ДСП в определенный промежуток времени, то необходимо уточнить, с какого комплекта осуществлялось управление.

7.1.2. Выбрать вкладку «Протокол [текст]» (Рисунок 5).

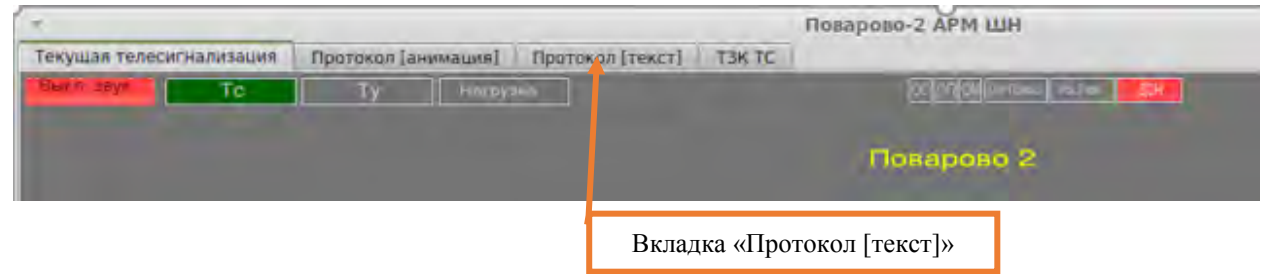

Рисунок 5. Вкладка «Протокол [текст]».

7.1.3. Выбрать промежуток времени путем ввода даты и времени в полях «Выборка от» и «до» или выбором элемента «Текущая смена» (Рисунок 6) и нажать кнопку «Выбрать!» (Рисунок 6).

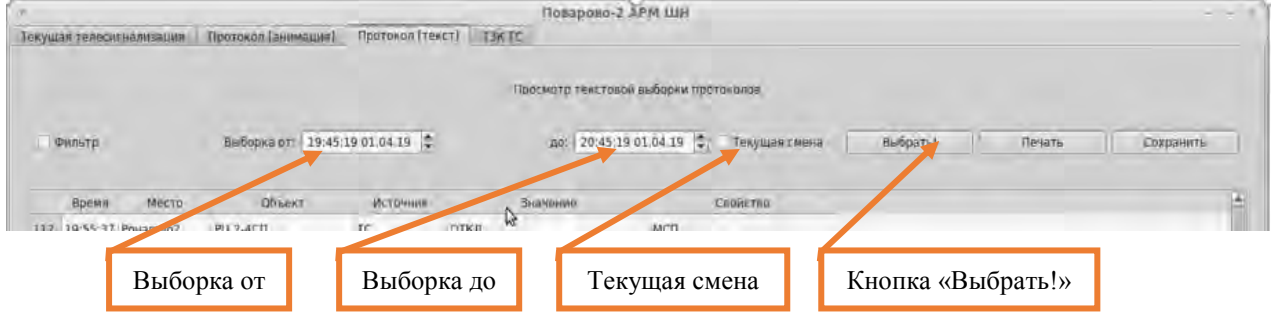

Рисунок 6. Выбор времени просмотра протокола.

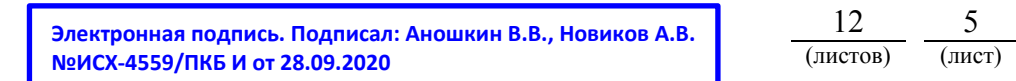

7.1.4. Выбрать элемент «Фильтр» для анализа состояние интересуемого элемента контроля (Рисунок 7).

| у Фильтр               | Выборка от: 19:45:19 01.04.19 . |                |                 | Просмотр текстовой выборки протокалов |          |        |           |
|------------------------|---------------------------------|----------------|-----------------|---------------------------------------|----------|--------|-----------|
|                        |                                 |                |                 |                                       |          |        |           |
|                        |                                 |                |                 | до: 20:45:19 01.04.19 - Текущая смена | Budparu! | Печать | Сохранить |
| Отнетить все           |                                 |                |                 |                                       |          |        |           |
| Скить со всех отметки  |                                 |                | $\Delta$        |                                       |          |        |           |
| Инвертировать отнетки  |                                 |                |                 |                                       |          |        |           |
| Объект(все)            | ٠                               |                |                 |                                       |          |        |           |
|                        |                                 |                |                 |                                       |          |        |           |
| Месте<br>Ереня         | Объект                          | Источник       | Значение.       | Свойство                              |          |        | ×.        |
| 12 19:55:37 Powarovo2  | <b>PLI 2-4CfT</b>               | TC.            | OTKA.           | MCT                                   |          |        |           |
| 113 19:55:41 Povarovo2 | PLI YOUT                        | TC.            | OTKA.           | маршрутное замыкание                  |          |        |           |
| 114 19:56:38 Povarovo2 | Светофор Н                      | Оператор       | команда         | выбор для маршрутного по.             |          |        |           |
| 115 19:56:40 Povarovo2 | иетофор Н РЦ 2П                 | TY.            | 0115 0182       | <b>TASHHM</b>                         |          |        |           |
| 116 19:56:43 Powardvo2 | То стрелки                      |                | 1.59            |                                       |          |        |           |
| 117 19:56:44 Povarovo2 | Стр. пка 11/13                  | TC.            | потеря контроля | плюсімниус                            |          |        |           |
| 118 19:56:44 Povarovo2 | 11/13 MB                        | TC.            | BKR: 6          | система                               |          |        |           |
| 119 19:56:44 Povarovo2 | Crpe.n 11/13                    | TC.            | BK/I.           | контроль ключа ВК минус               |          |        |           |
| 120 19:56:44 Powarovo2 | Ток стреми                      |                | 2.01            |                                       |          |        |           |
|                        |                                 |                |                 | 460 sanwceй                           |          |        |           |
|                        |                                 |                |                 |                                       |          |        |           |
|                        |                                 |                |                 |                                       |          |        |           |
| Фильтр                 |                                 | «Объект (все)» |                 |                                       |          |        |           |

Рисунок 7. Элемент «Фильтр».

7.1.5. Нажать на элемент «Объект(все)» (Рисунок 7) для вывода списка всех объектов контроля (Рисунок 8).

|   | ×<br>РЦ ЭСП            |                            | Поварово-2 АРМ ШН                       |                                       |          |        |           | $-1$ $\times$ |
|---|------------------------|----------------------------|-----------------------------------------|---------------------------------------|----------|--------|-----------|---------------|
|   | Tekys PU <sub>20</sub> | MAT POTOKOA (TOKCT) T3K TC |                                         |                                       |          |        |           |               |
|   | ₫<br>PU 2A/1           |                            |                                         |                                       |          |        |           |               |
|   | <b>PU 24CT</b>         |                            | Просмотр текстовой выборки протоколов.  |                                       |          |        |           |               |
|   | PLI 22-34CfT           |                            |                                         |                                       |          |        |           |               |
| w | PLI 2-4Cf7<br>PU JAN   | 9.45:19.01.04.19           |                                         | до: 20:45:19 01.04.19 2 Текущая смена | Budparu! | Печать | Сохранить |               |
|   | PU 16-32CfT            |                            |                                         |                                       |          |        |           |               |
|   | PU 13-17CN             |                            |                                         |                                       |          |        |           |               |
|   | PU 12-36CFI            |                            |                                         |                                       |          |        |           |               |
|   | PU 10-38CM             |                            |                                         |                                       |          |        |           |               |
|   | Поезд                  |                            |                                         |                                       |          |        |           |               |
|   | OTH.C                  |                            |                                         |                                       |          |        |           |               |
|   | Отм.П<br>OTH.M.        |                            |                                         |                                       |          |        |           |               |
|   | H2TY                   |                            |                                         |                                       |          |        |           |               |
|   | <b>H1V</b>             |                            |                                         |                                       |          |        |           |               |
|   | HITY                   |                            |                                         |                                       |          |        |           |               |
|   | WP                     | Источник                   | Значение                                | Сройство                              |          |        |           | ≞             |
|   | 7/9 AB<br>32 AS        | TC.                        | вкл                                     | SavaTino                              |          |        |           |               |
|   | 30 AB                  | Peчeape ono                | на первом участке преближения Состояние |                                       |          |        |           |               |
|   | 26/28 AB<br>24 AB      | TC.                        | OTKA.                                   | занятие                               |          |        |           |               |
|   | 22/34 AB               | TC                         | BK/I.                                   | занятие                               |          |        |           |               |
|   | 17.48<br>11/13 AB      | TC.                        | OTKA.                                   | маршрутное замыкание                  |          |        |           |               |
|   | ЧH                     | TC                         | riponana                                | якиевые кондола                       |          |        |           |               |
|   | чг.                    | TC.                        | появилась                               | неисправность батареи                 |          |        |           |               |
|   |                        |                            | nponana                                 | неисправность батареи                 |          |        |           |               |
|   | <b>TVM</b><br>n.       | TC.                        |                                         |                                       |          |        |           |               |
|   | HH                     | TC                         | появилась                               | входной красный                       |          |        |           |               |
|   | HĽ<br>Объектівся       |                            | 460 sannceй                             |                                       |          |        |           | ×             |

Рисунок 8. Вывод списка всех объектов контроля.

**Электронная подпись. Подписал: Аношкин В.В., Новиков А.В. №ИСХ-4559/ПКБ И от 28.09.2020**

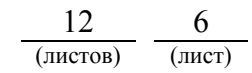

7.1.6. Выбрать элемент и нажать на него (Рисунок 8), в правой части окна отображаются записи изменения состояния только выбранного элемента за выбранный интервал времени (Рисунок 9).

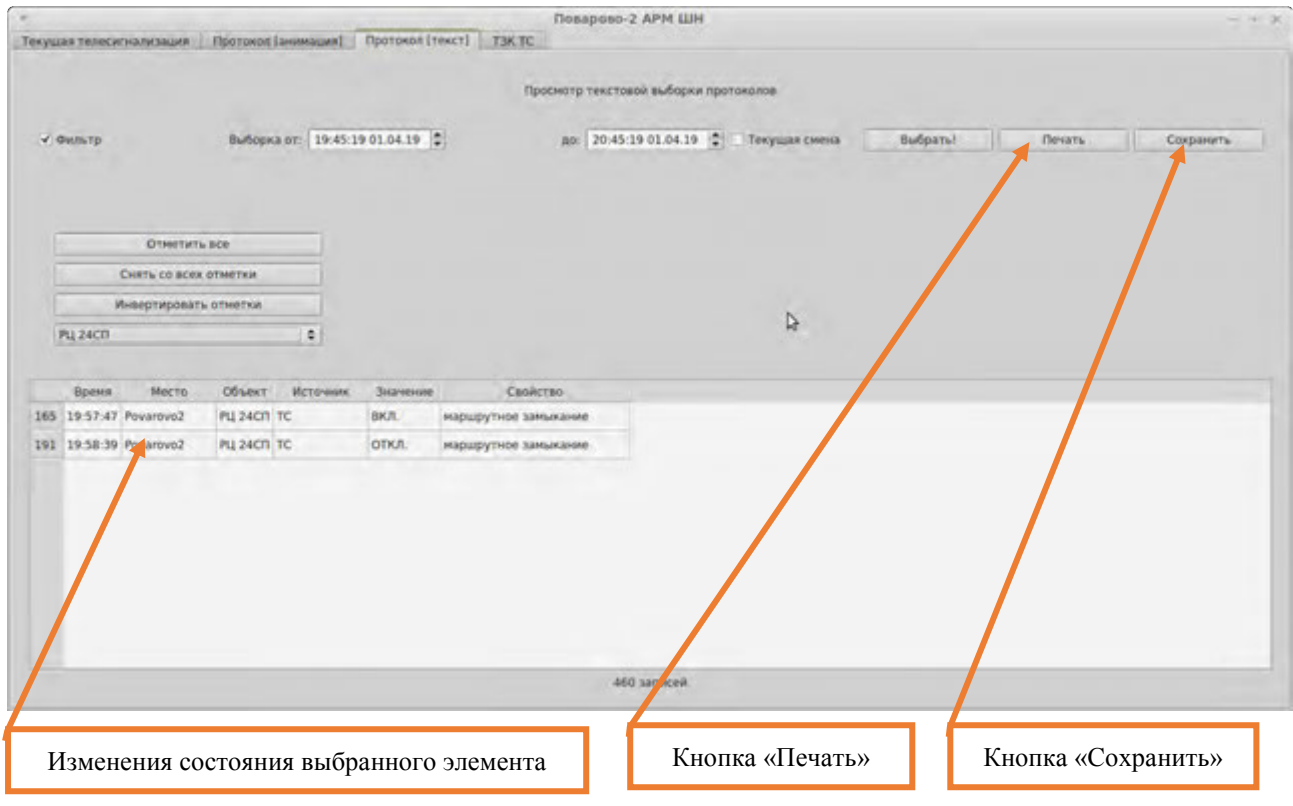

Рисунок 9. Записи по выбранному элементу.

7.1.7. Нажать кнопку «Печать» для распечатывания результатов выборки (Рисунок 9), на экране будет отображаться диалог настройки принтера (Рисунок 10).

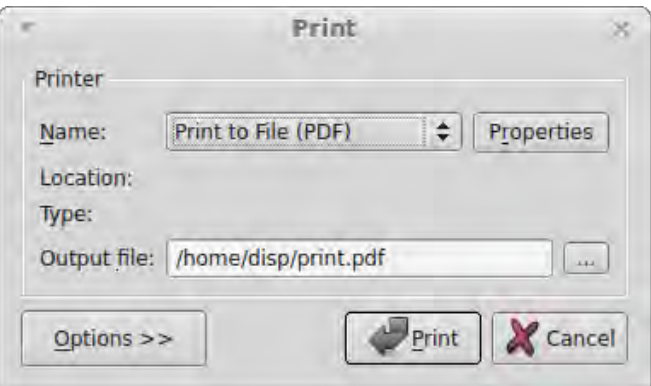

Рисунок 10. Настройка принтера.

7.1.8. Нажать кнопку «Сохранить» для сохранения результатов выборки (Рисунок 9), на экране будет отображаться диалог, в котором требуется выбрать путь и задать имя файла (Рисунок 11).

ВНИМАНИЕ: В приложении АРМ ШН предусмотрена возможность сохранения результатов выборки в формате html в кодировке UTF-8.

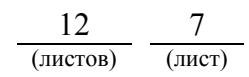

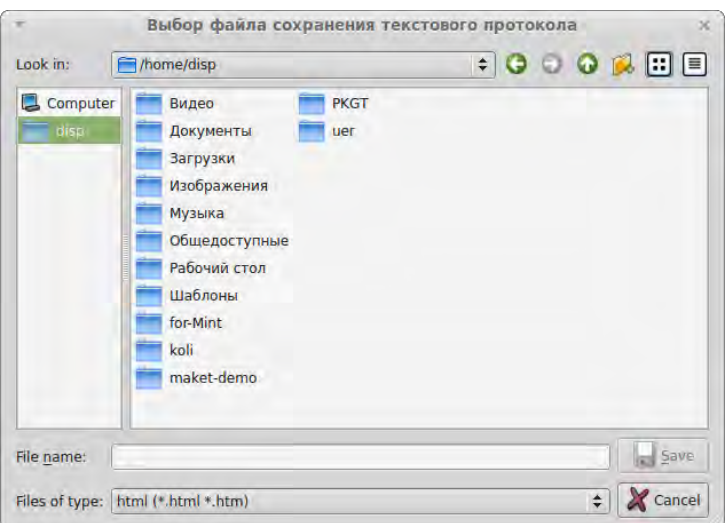

Рисунок 11. Сохранение протокола.

### *7.2. Порядок работы с графическими протоколами (вариант 1).*

7.2.1. Запустить приложение на АРМ ШН с возможностью подключения к базе данных протоколов комплектов «А» или «Б» АРМ ДСП, представленное на рисунке 12. После запуска приложения на АРМ ШН информация будет отображаться в реальном масштабе времени (Рисунок 13).

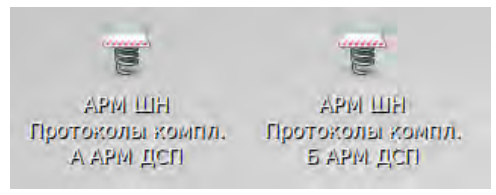

Рисунок 12. Запуск приложения на АРМ ШН.

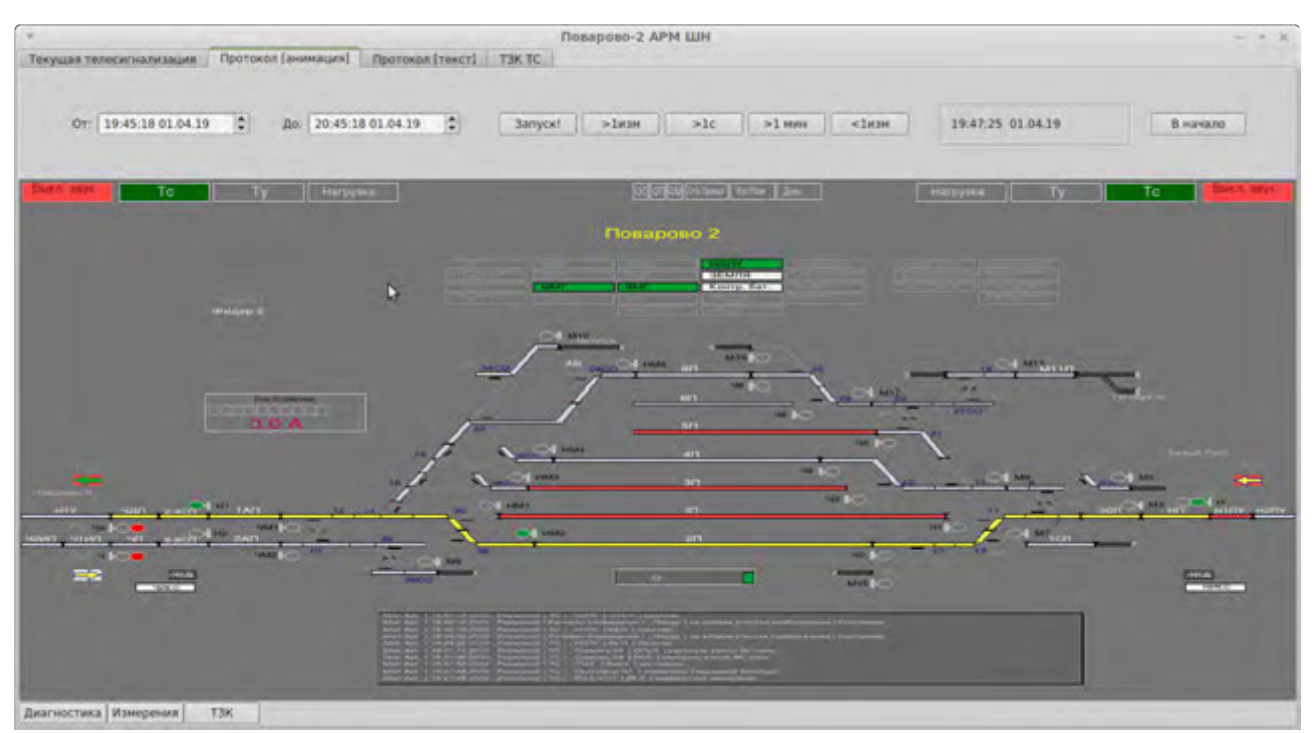

Рисунок 13. Станция в режиме реального времени.

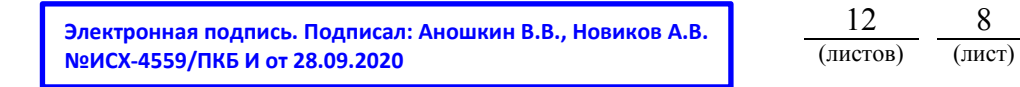

## 7.2.2 Выбрать вкладку «Протокол [анимация]» (Рисунок 14).

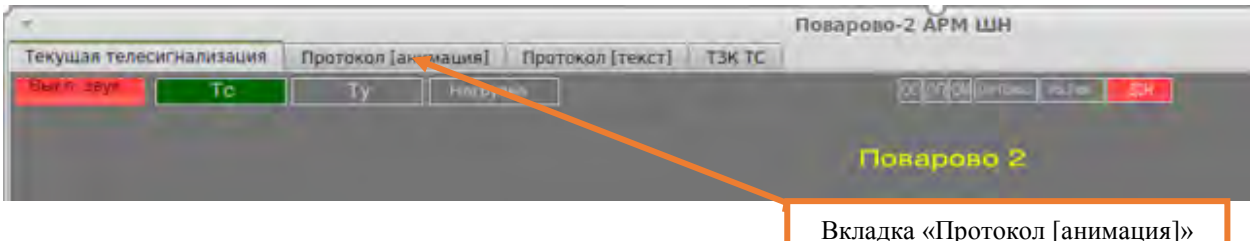

Рисунок 14. Вкладка «Протокол [анимация]».

7.2.3. Выбрать промежуток времени путем ввода даты и времени в полях «Выборка от» и «до» (Рисунок 6) и нажать кнопку «Запуск» (Рисунок 15).

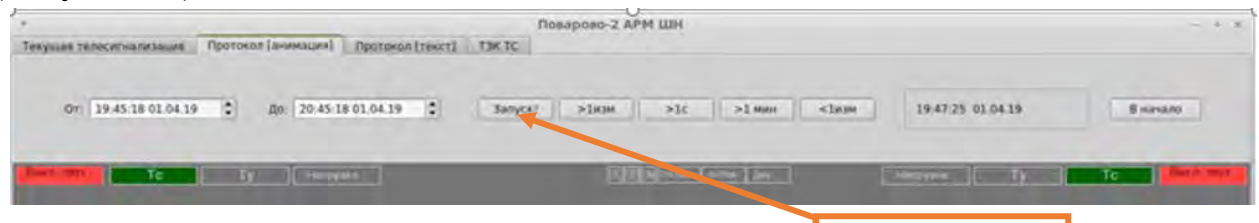

Кнопка «Запуск»

Рисунок 15. Кнопка «Запуск».

 ВНИМАНИЕ: После успешного соединения с базой данных протоколов выбранного комплекта АРМ надпись кнопки «Запуск» будет заменена на «Останов!» (Рисунок 16), в поле, расположенном справа от кнопок управления просмотром, будет отображаться время, от заданного в поле «От», в окне плана станции будут наблюдаться изменения состояния объектов. Отображение будет выводиться в режиме анимации.

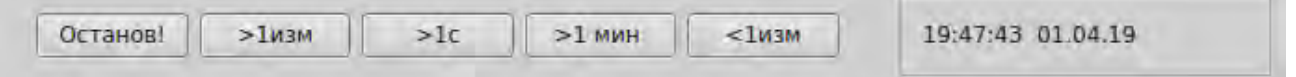

Рисунок 16. Окно работы протокола в графическом режиме.

 7.2.4. Просмотреть протокол в пошаговом режиме просмотра (Рисунок 16).

 ПРИМЕЧАНИЕ: Для пошагового режима просмотра предусмотрены кнопки позиционирования:

- «>изм» / «<изм» - переход вперед/назад до следующего изменения состояния любого объекта;

- «1с», «1 мин» - переход на секунду, минуту вперед.

*7.3 Порядок работы с текстовыми протоколами (вариант 2).*

7.3.1. В главном меню выбрать пункт «АРМ» (Рисунок 17), далее пункт «Текст.протокол» (Рисунок 17).

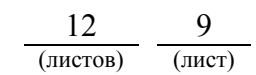

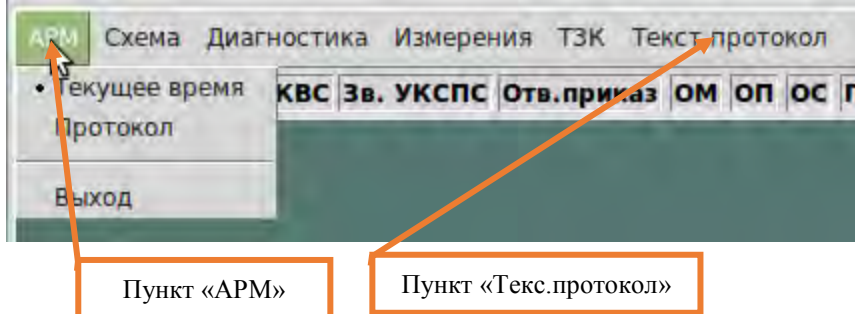

Рисунок 17. Выбор пунктов «АРМ» и «Протокол».

7.3.2. Выбрать комплект АРМ (Рисунок 18), в полях «Дата» и «Время» указать интересуемый момент времени, нажать кнопку «Запрос» (Рисунок 18).

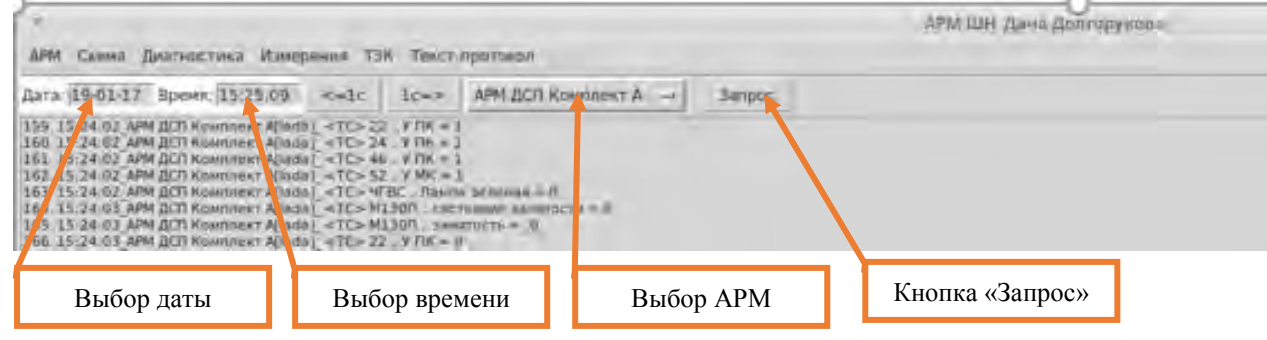

Рисунок 18. Выбор АРМ, даты и времени.

7.3.3. Проверить состояние элементов контроля (Рисунок 19).

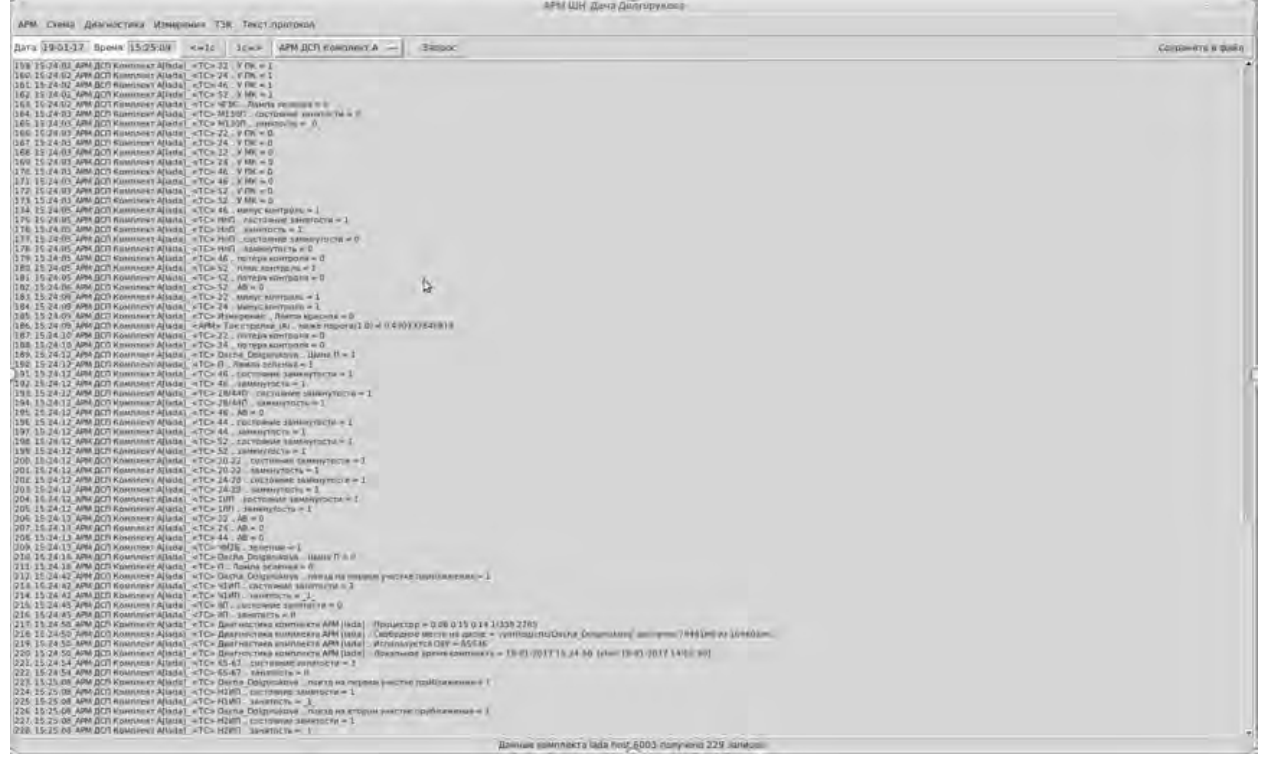

Рисунок 19. Список элементов контроля.

7.3.4. Нажать кнопку «Сохранить в файл», в отображаемом окне выбрать путь и задать имя файла (Рисунок 20).

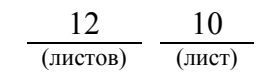

| /home/vvk<br>Каталог:                                               |                                                              | $\mathbf{Z}$<br>$-11$                                                   |
|---------------------------------------------------------------------|--------------------------------------------------------------|-------------------------------------------------------------------------|
| .adobe<br>.audacity-data<br>.cache<br>.cinnamon<br>.config<br>.crtc | .dbus<br>.dosemu<br>.fgfs<br>.gconf<br>$.qimp-2.8$<br>.gnome | .goldendict<br>.gphoto<br>.icons<br>.linuxmint<br>.local<br>.macromedia |
| $\blacktriangleleft$                                                |                                                              |                                                                         |

Рисунок 20. Сохранение протокола.

*7.4. Порядок работы с графическими протоколами (вариант 2).* 

7.4.1. В главном меню выбрать пункт «АРМ» (Рисунок 21), далее пункт «Протокол» (Рисунок 21).

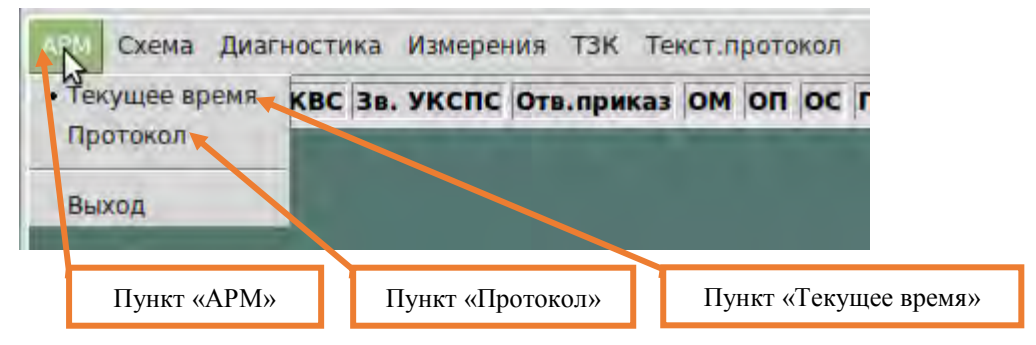

Рисунок 21. Выбор пунктов «АРМ» и «Протокол».

7.4.2. В поле «Источник протоколов» выбрать комплект АРМ, с которого будет производиться считывание протоколов (Рисунок 22), в полях «Дата» и «Время» указать интересуемый момент времени, нажать кнопку «Запрос» (Рисунок 22).

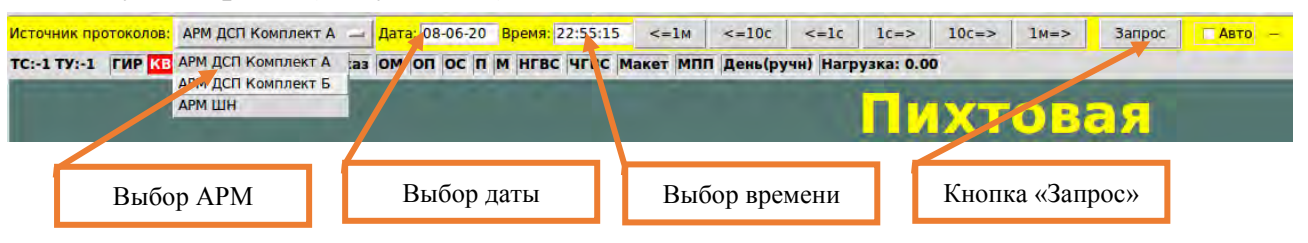

Рисунок 22. Выбор АРМ, даты и времени.

ПРИМЕЧАНИЕ: Кнопки «<=1с», «1с=>»/«<=10с», «10с=>»/«<=1м», «1м=>» служат для перехода на кадр на секунду/10 секунд/минуту вперед или назад. Для более ускоренного просмотра протоколов нужно установить указатель «мыши» в поле «Время» и при помощи вращения колеса «мыши» осуществлять просмотр информации. Для перехода в режим отображения информации в реальном масштабе времени нужно в главном меню выбрать пункт «АРМ», затем в вертикальном меню пункт «Текущее время»

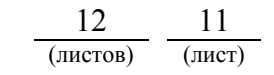

(Рисунок 21).

7.5. В случае невозможности провести проверку функционирования системы, просмотр электронных архивов (протоколов событий) и выявление отклонений от нормальной работы передать информацию диспетчеру дистанции СЦБ для организации оповещения разработчика системы (центра сервисного обслуживания) для принятия мер.

#### **8. Заключительные мероприятия, оформление результатов работы**

После окончания проверки функционирования системы, просмотра электронных архивов (протоколов событий) и выявления отклонений от нормальной работы оповестить ДСП об окончании работы, сделать запись в журнале ШУ-2 о проведенной работе и внести результаты выполнения работы в систему ЕК АСУИ в соответствии с требованиями, изложенными в разделе 4 «Порядка планирования, учета и контроля выполнения работ в хозяйстве автоматики и телемеханики», утверждённого распоряжением ОАО «РЖД» от 13 января 2020 г. №20/р.

Начальник отдела ПКБ И Е.Н. Иванов

Конструктор 1 категории ПКБ И В.В. Харламов

# ЛИСТ СОГЛАСОВАНИЯ

## № КТП ЦШ 1275-2020

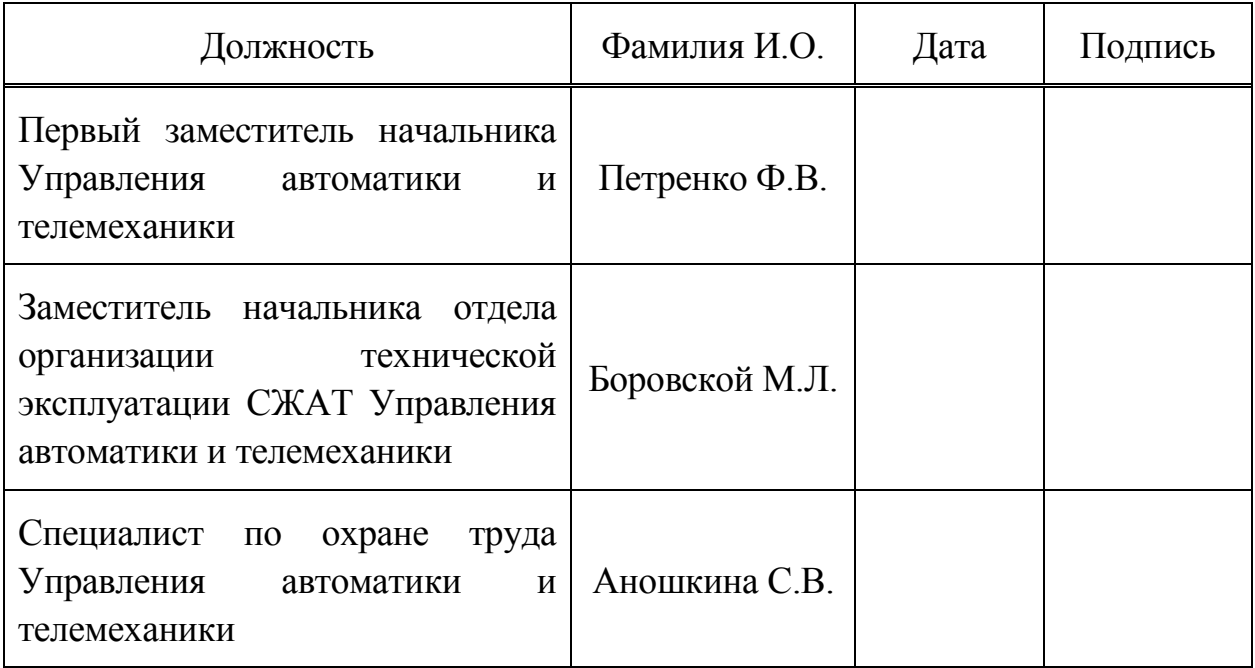